# Rubtest (Word): Unterschied zwischen den Versionen

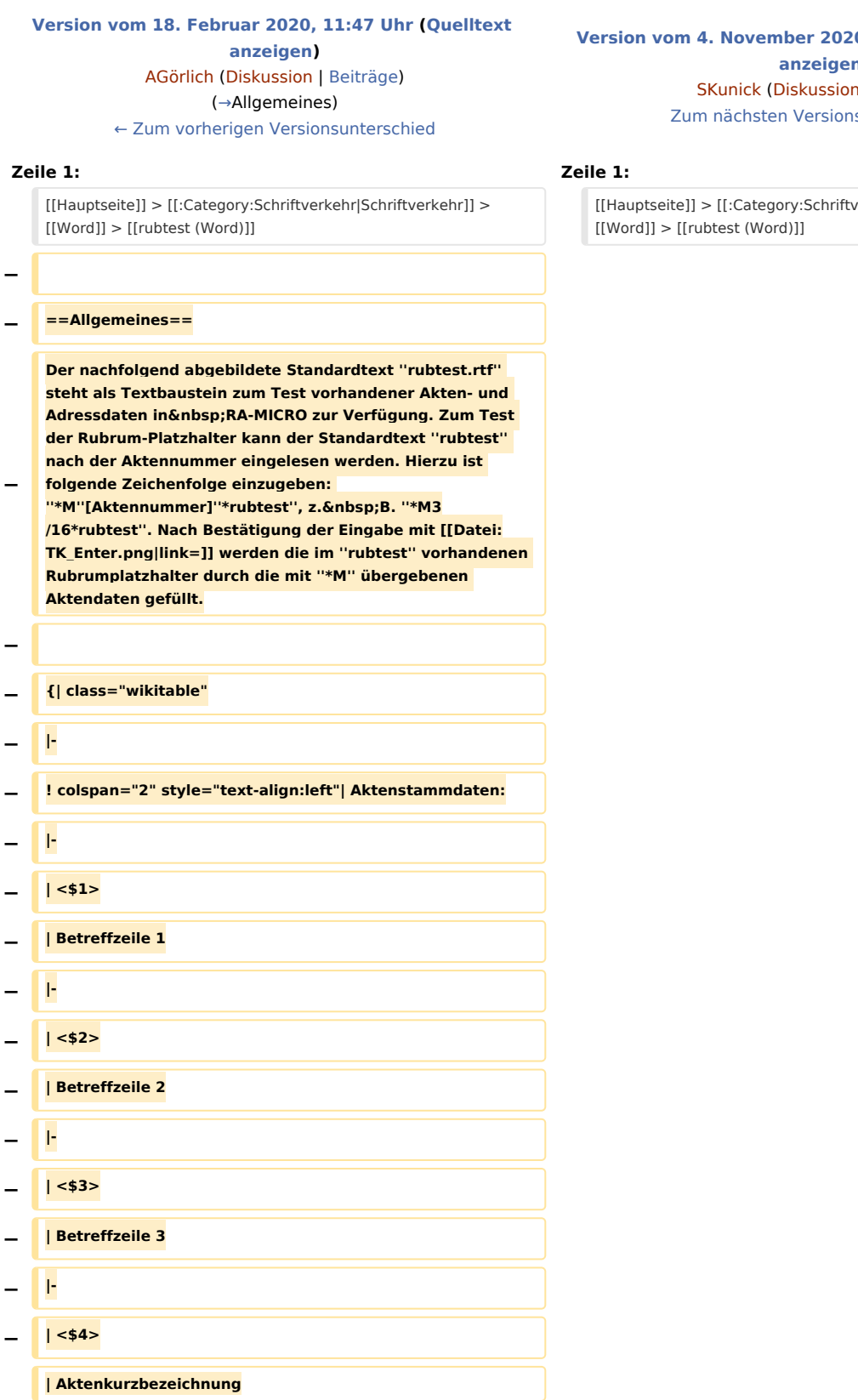

**[Version vom 4. November 2020, 18:31 Uhr](https://onlinehilfen.ra-micro.de/index.php?title=Rubtest_(Word)&oldid=50158) [\(Quelltext](https://onlinehilfen.ra-micro.de/index.php?title=Rubtest_(Word)&action=edit&oldid=50158)  [anzeigen](https://onlinehilfen.ra-micro.de/index.php?title=Rubtest_(Word)&action=edit&oldid=50158))**

n | [Beiträge](https://onlinehilfen.ra-micro.de/index.php/Spezial:Beitr%C3%A4ge/SKunick))  $s$ unterschied →

rerkehr|Schriftverkehr]] >

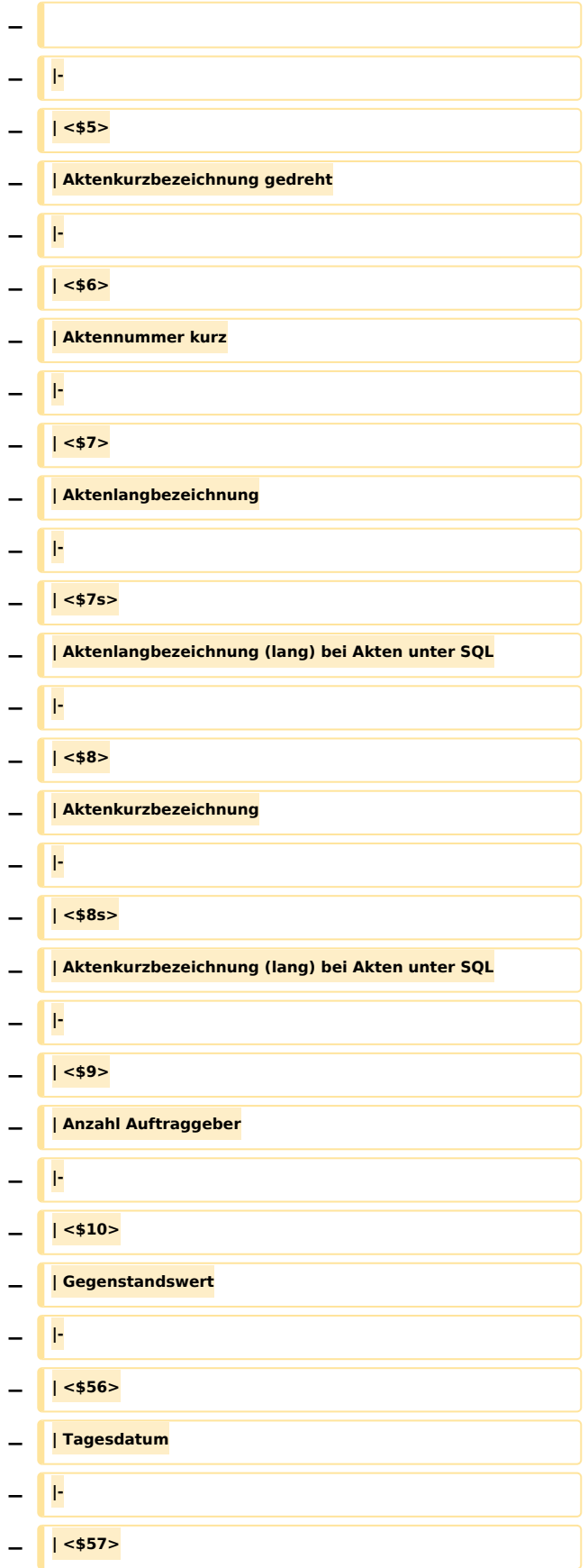

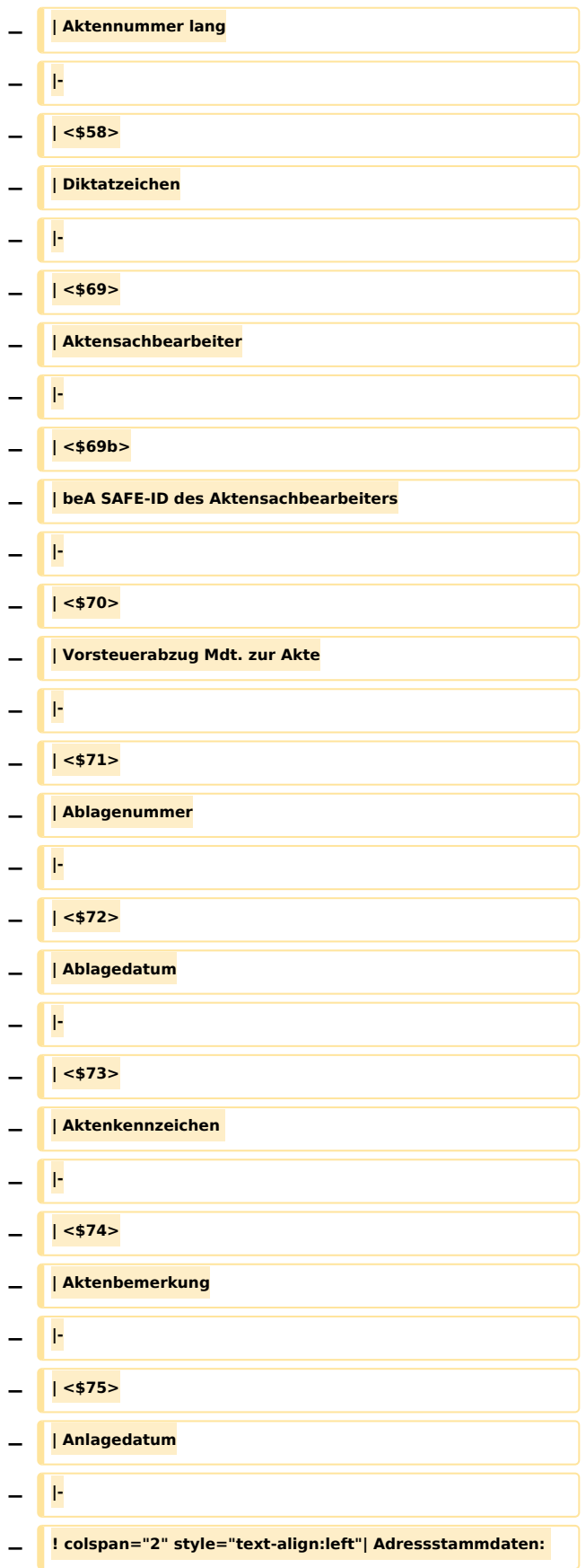

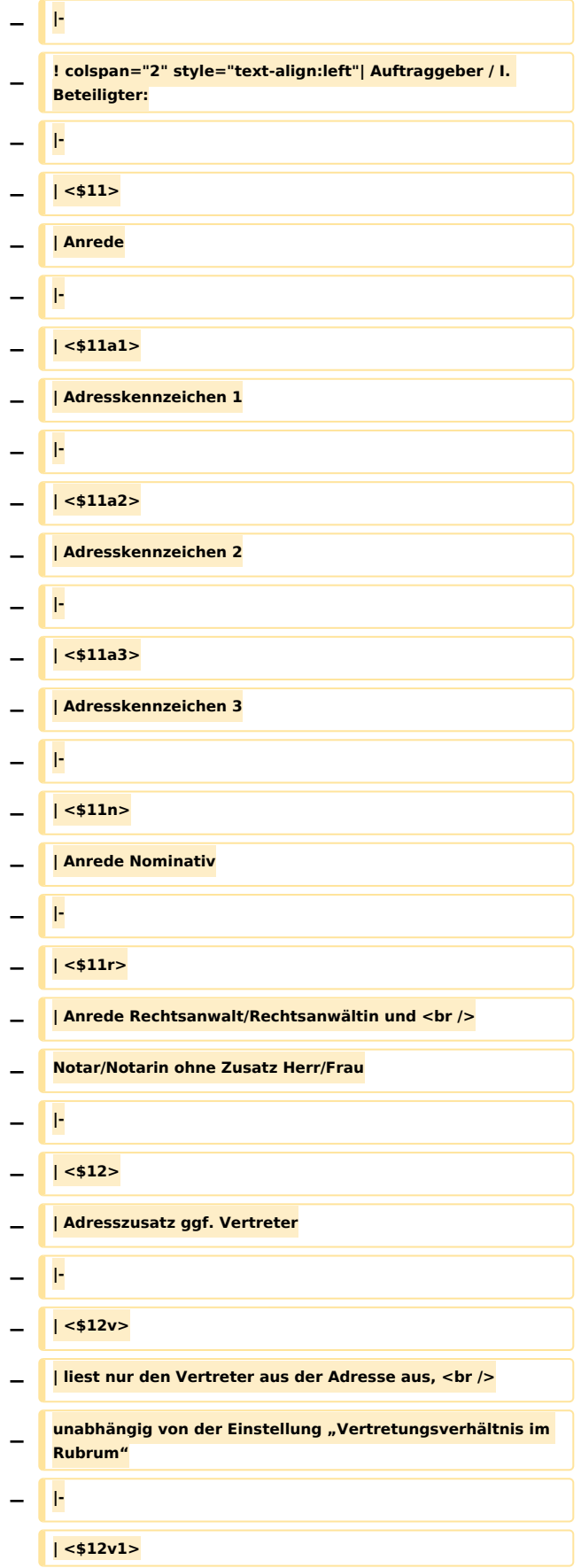

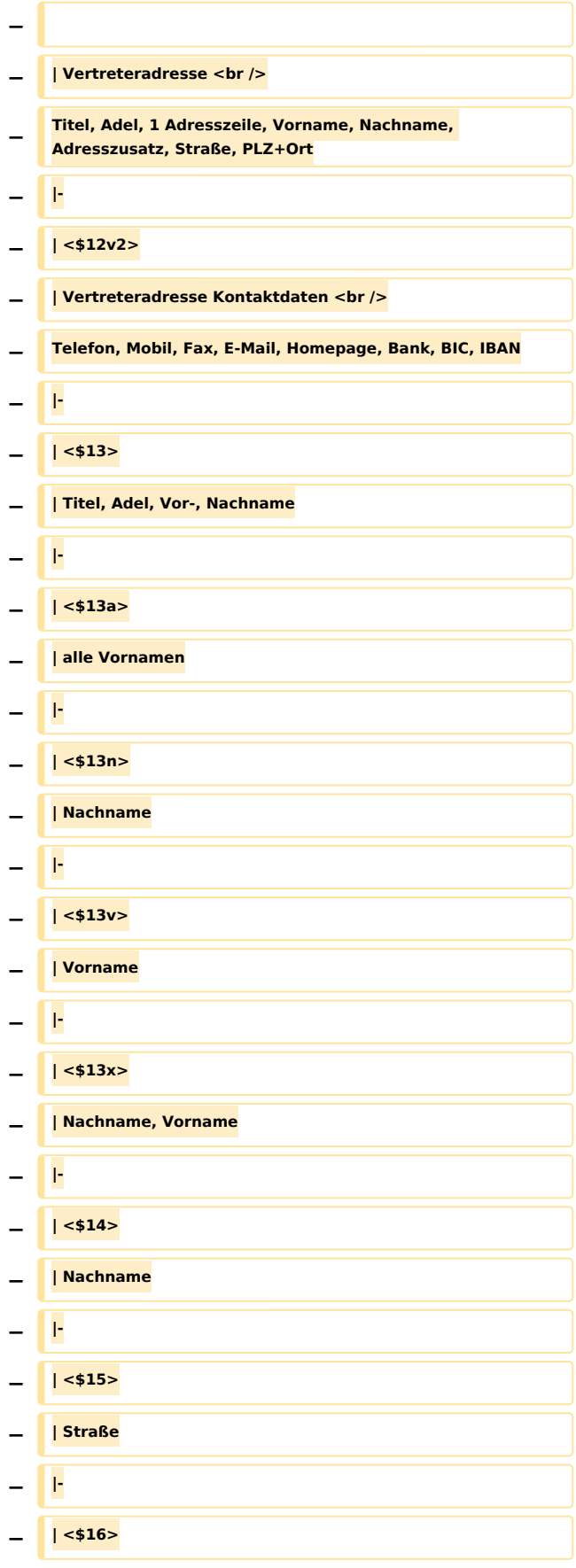

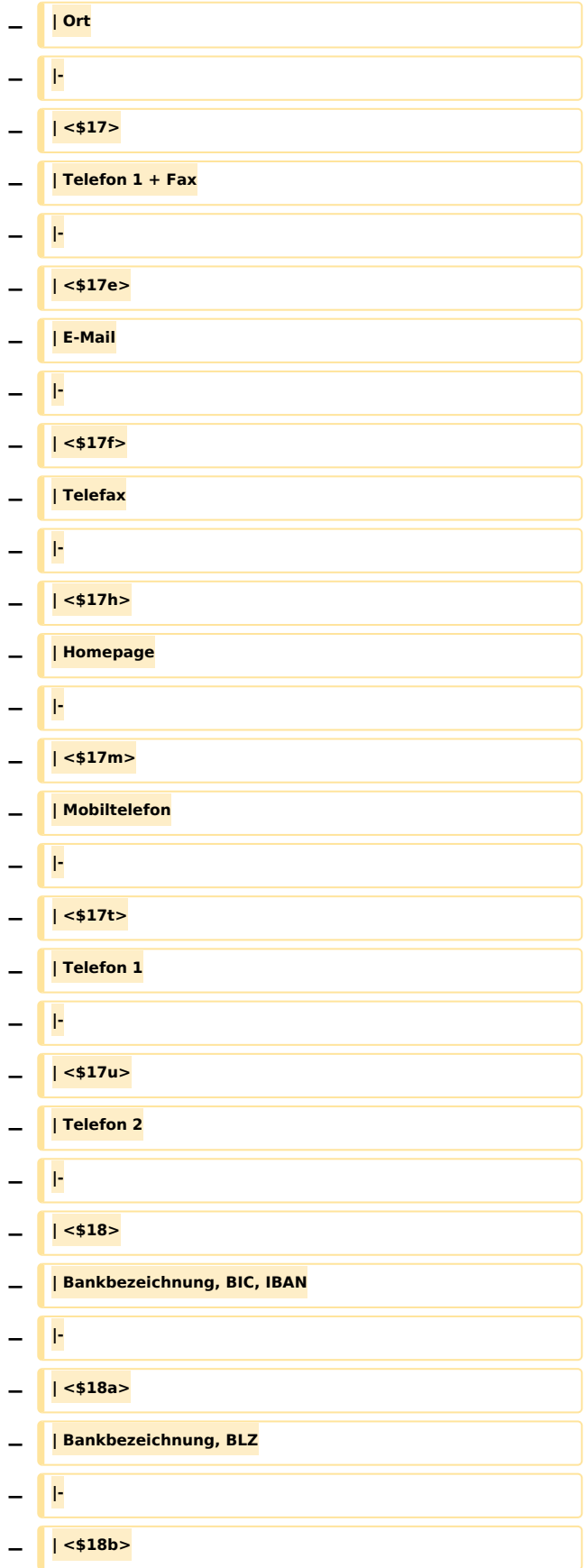

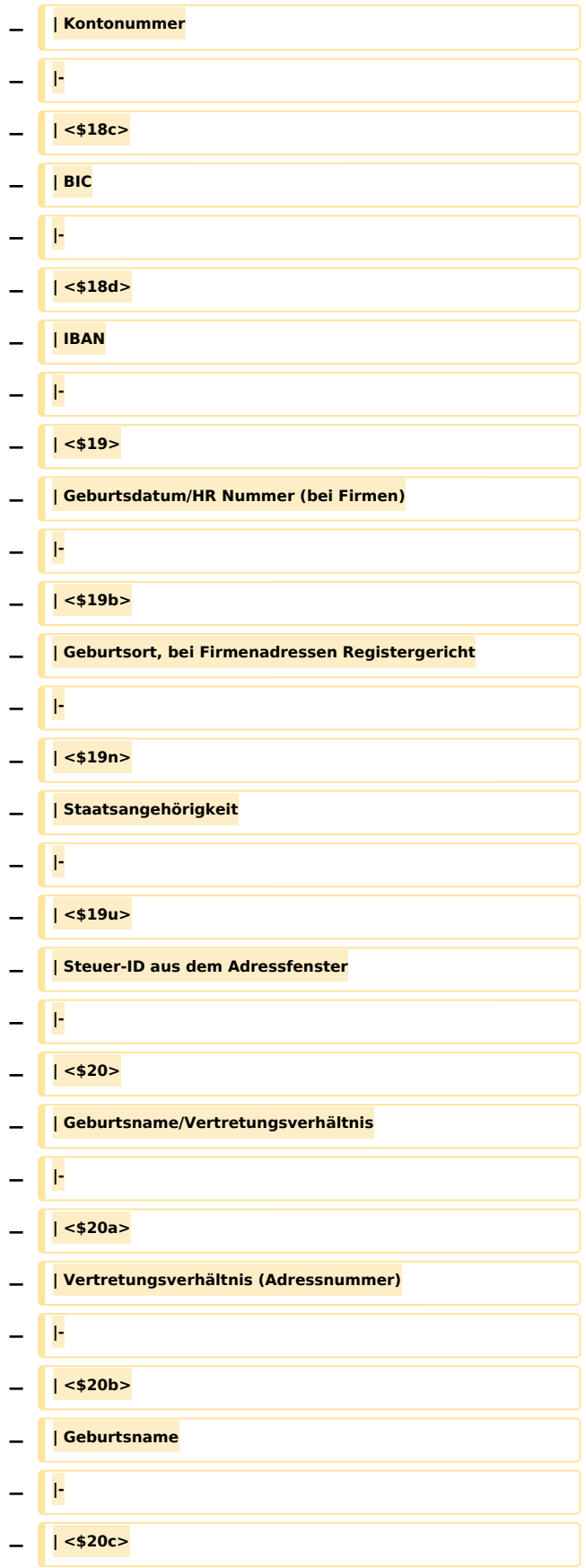

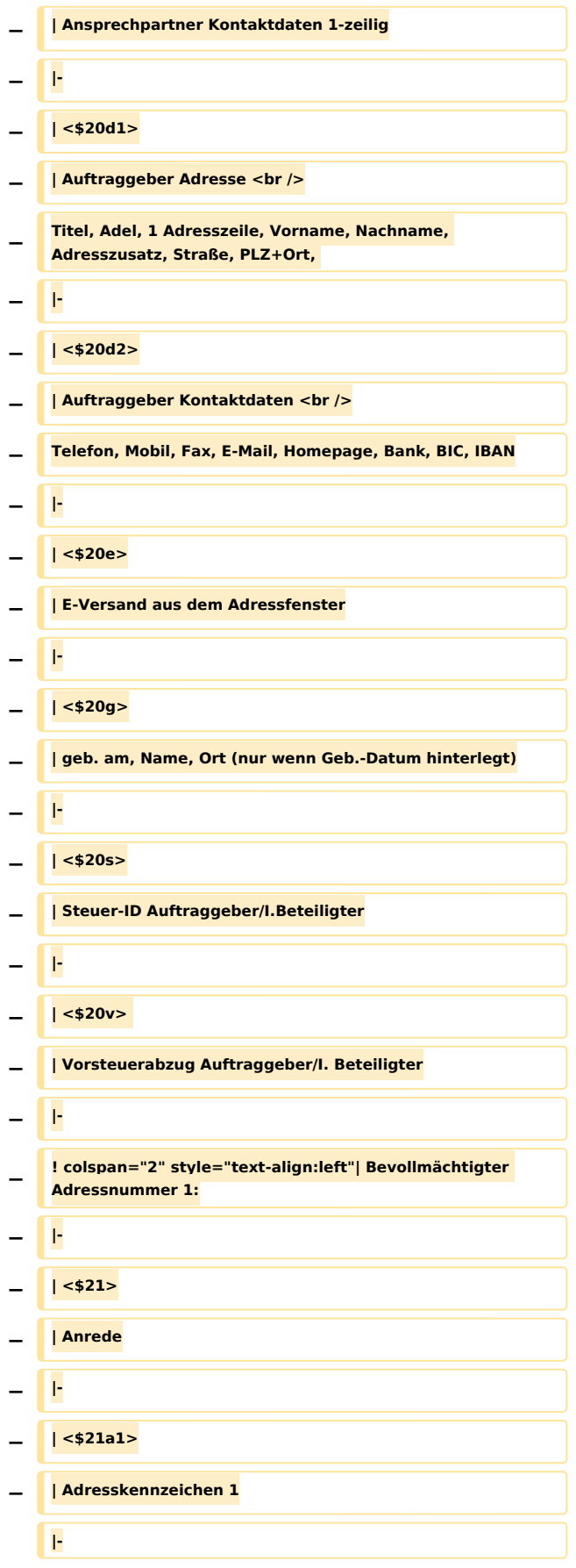

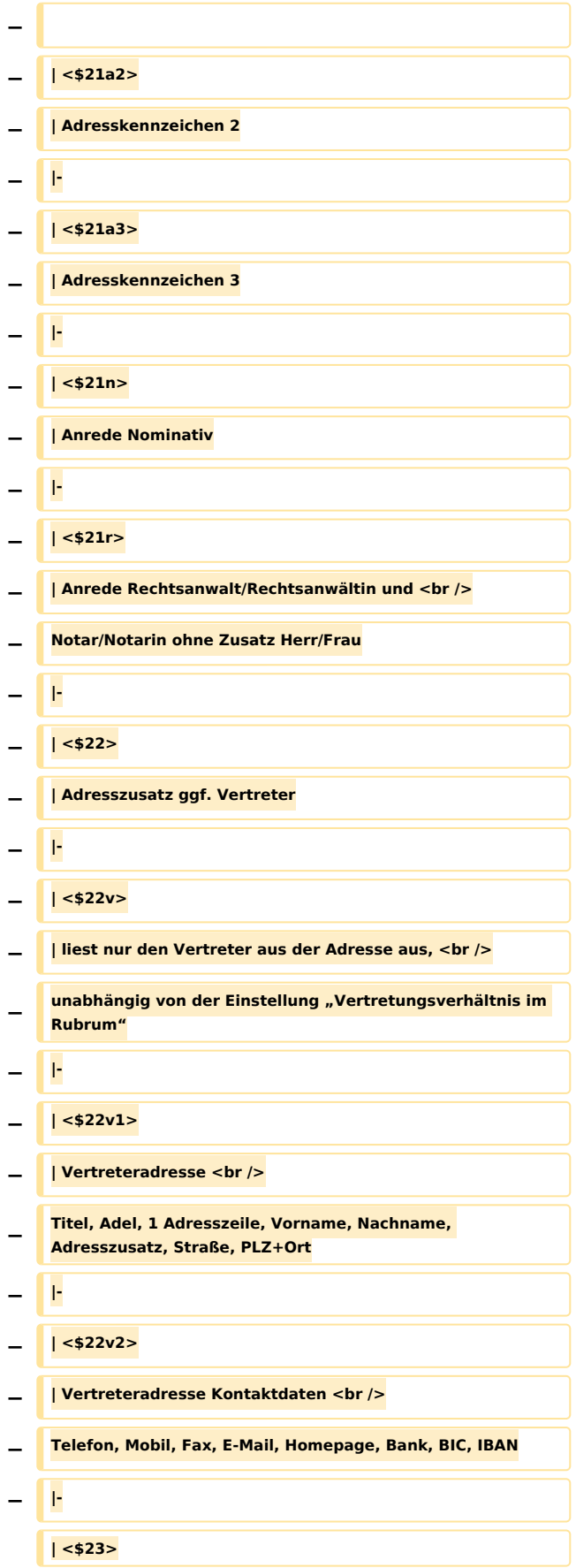

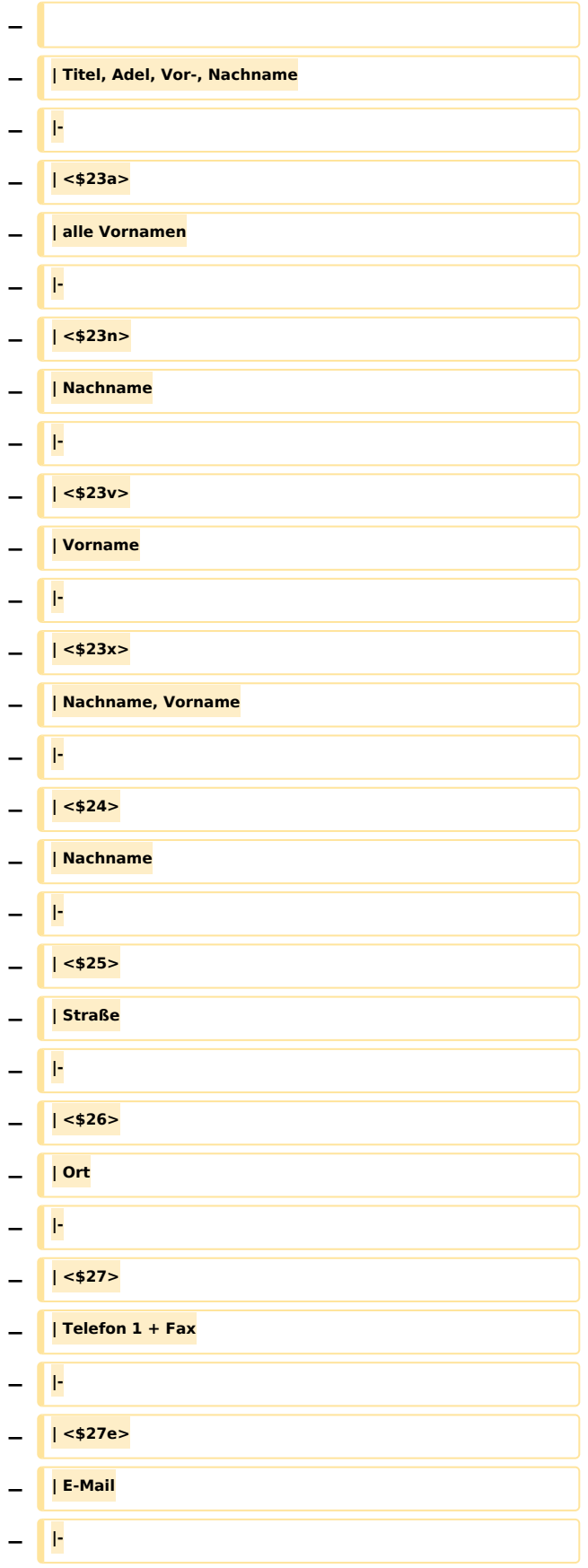

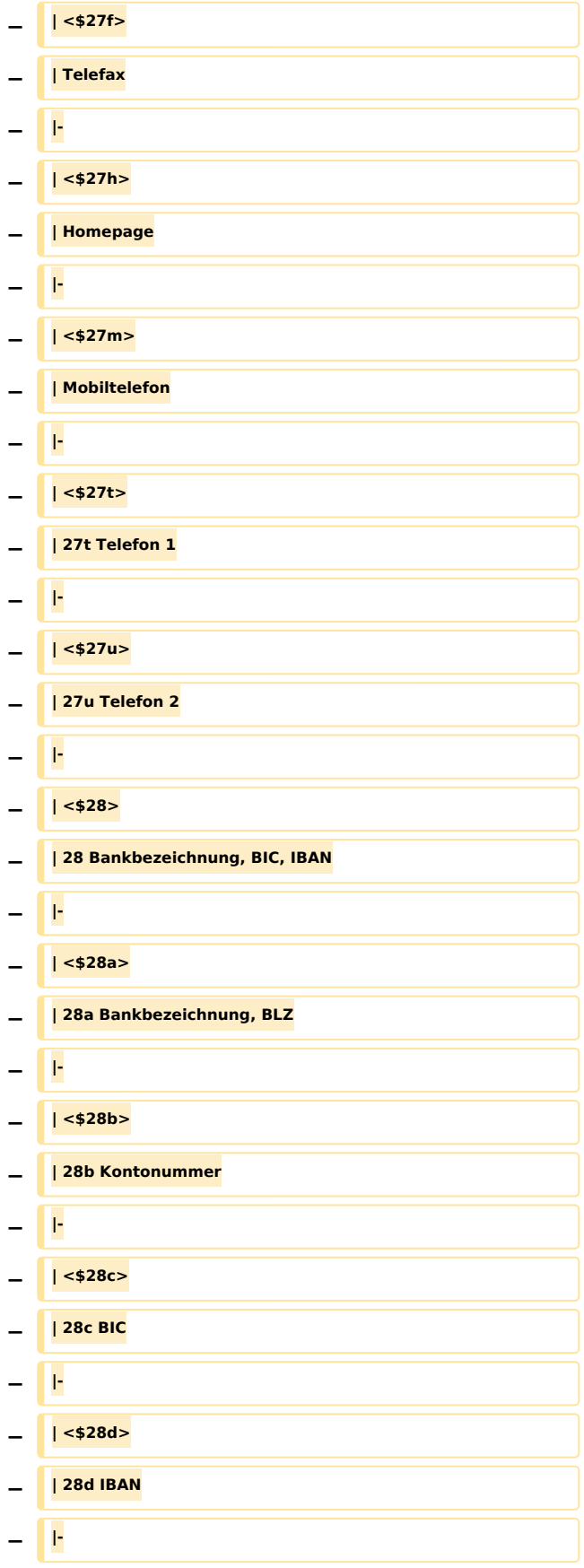

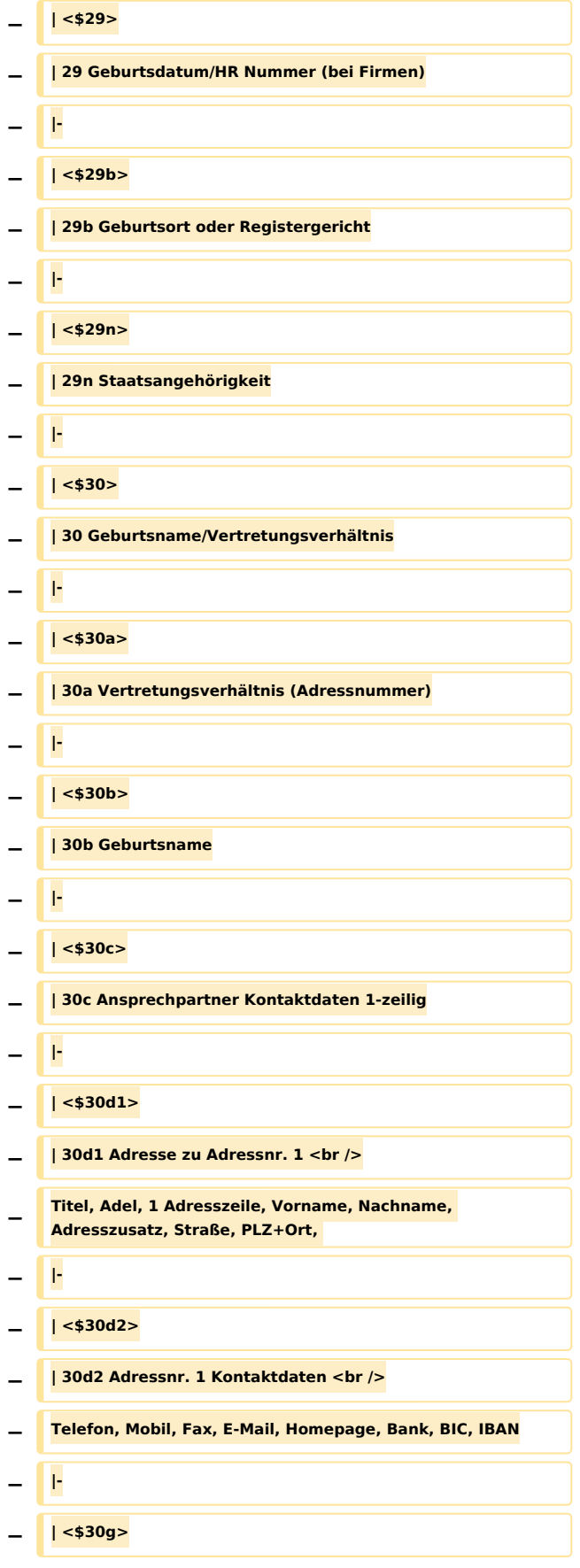

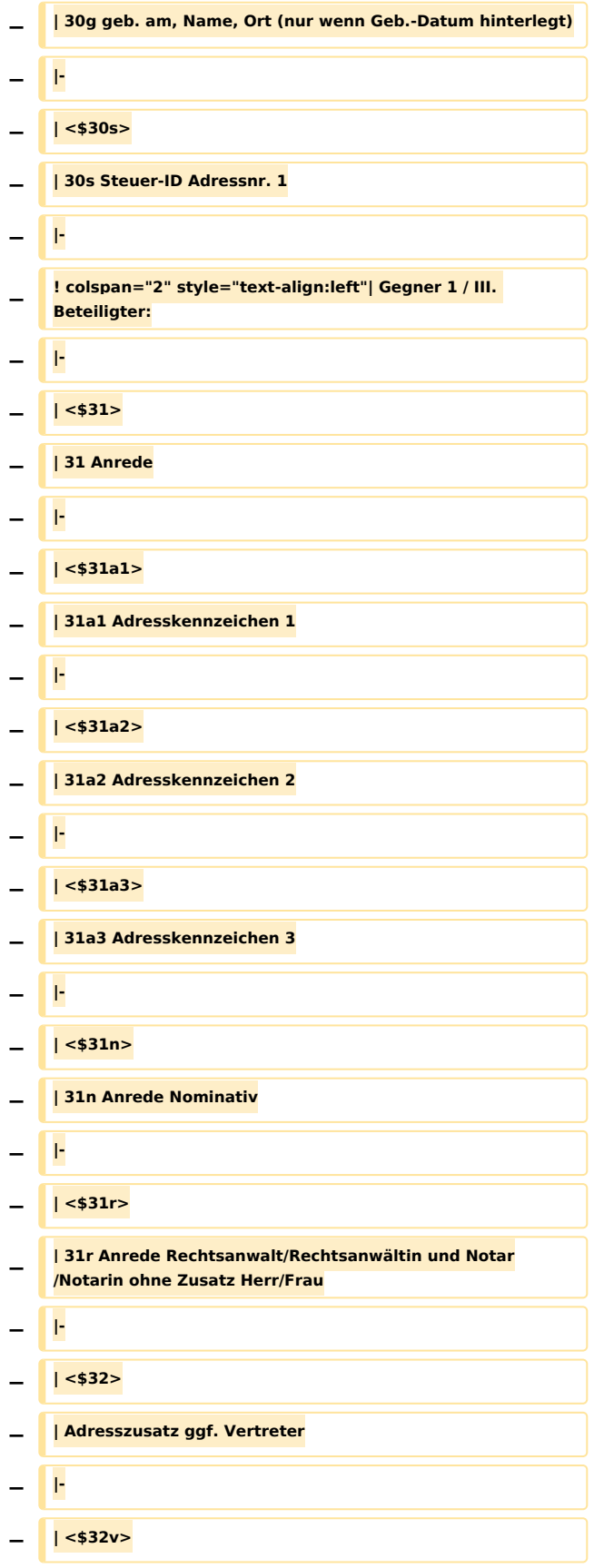

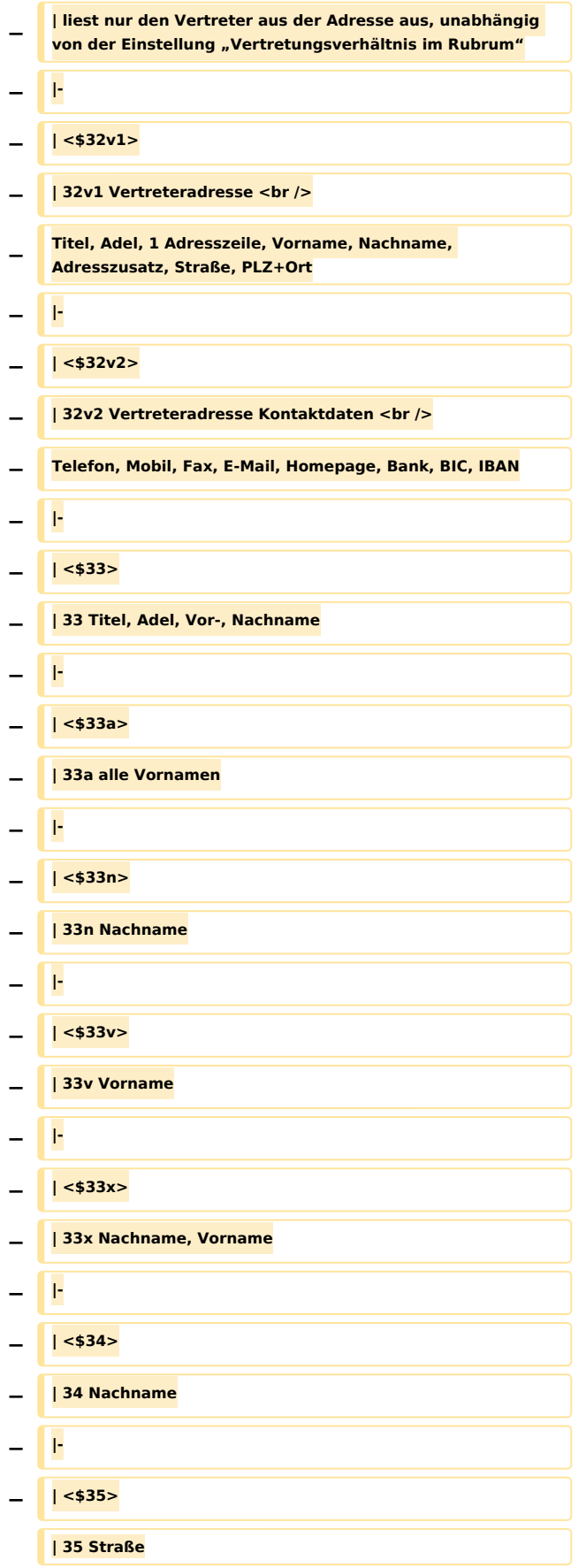

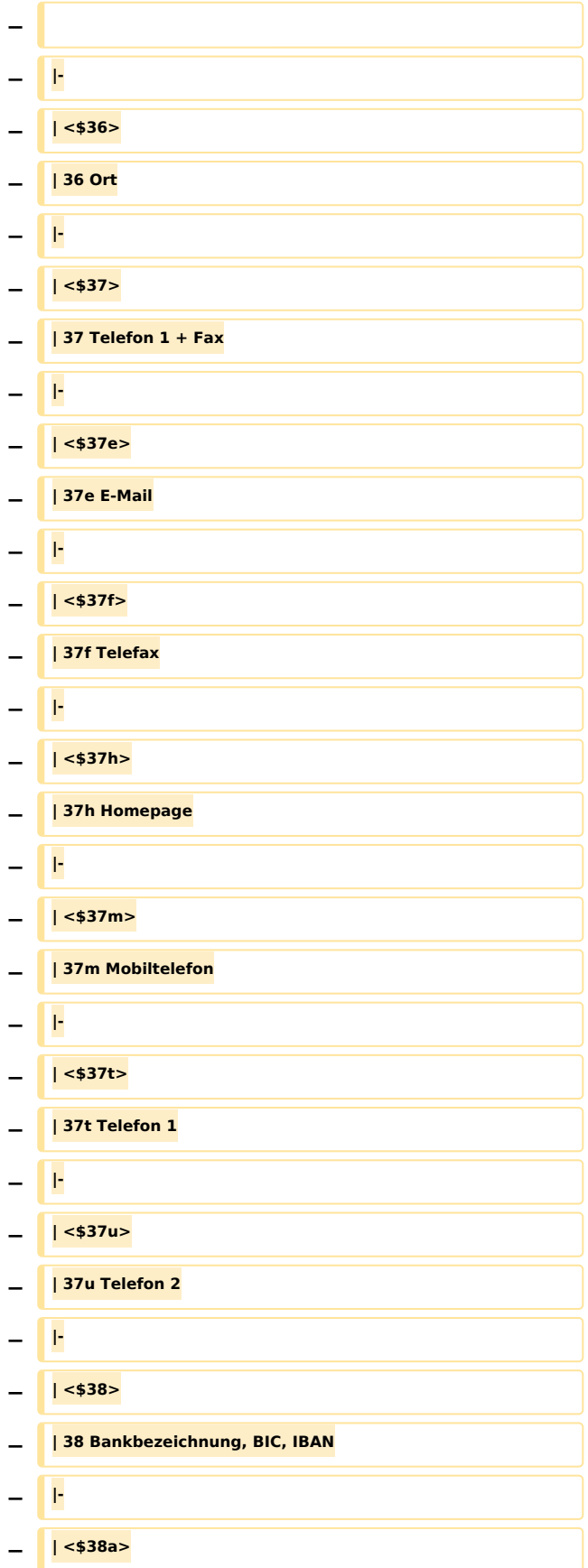

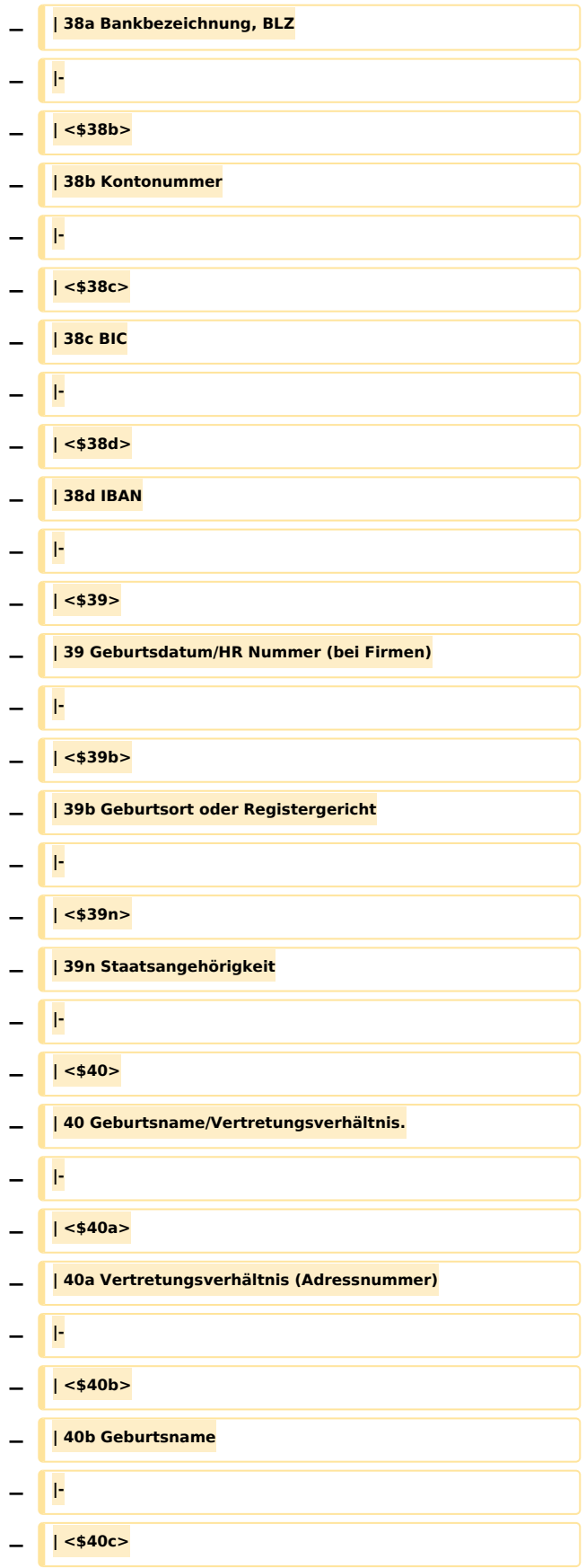

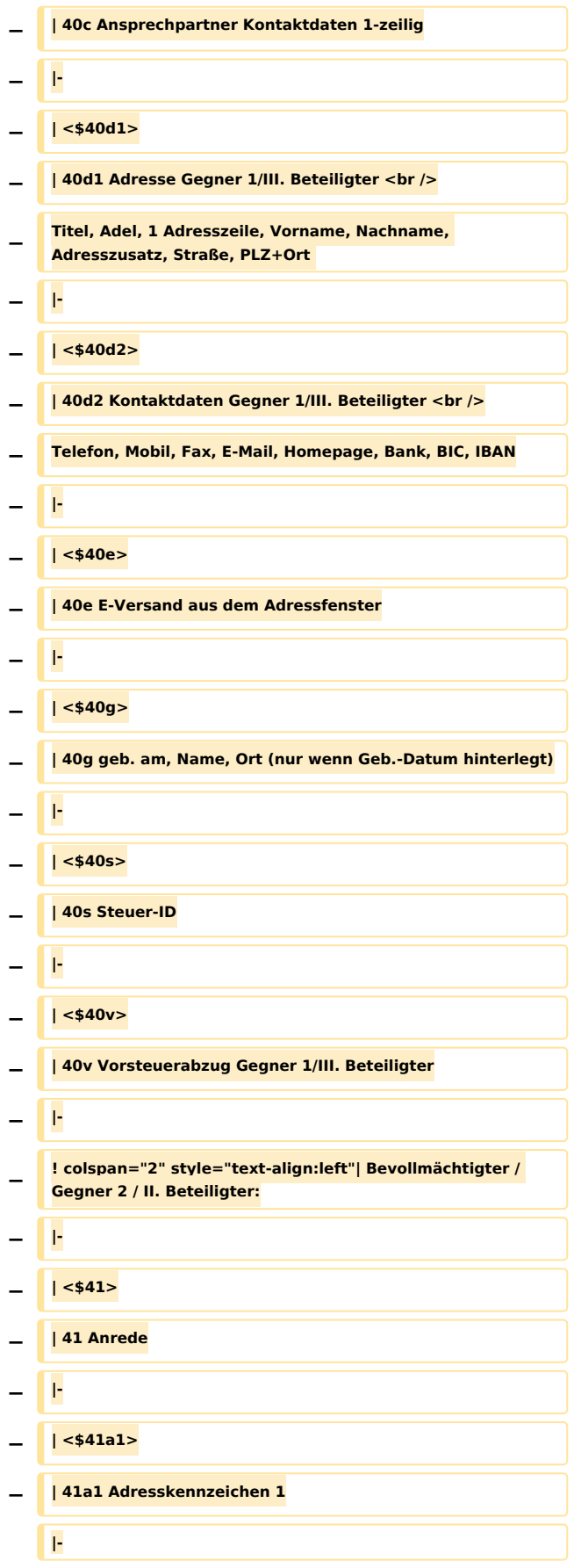

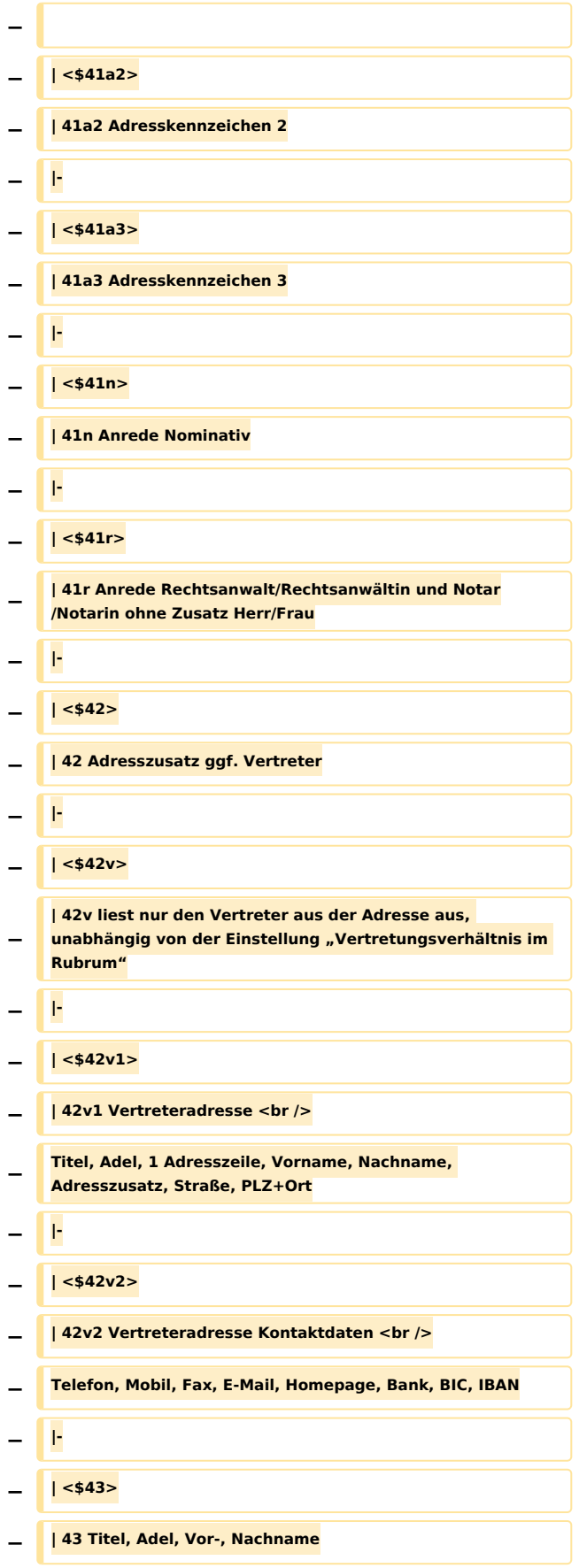

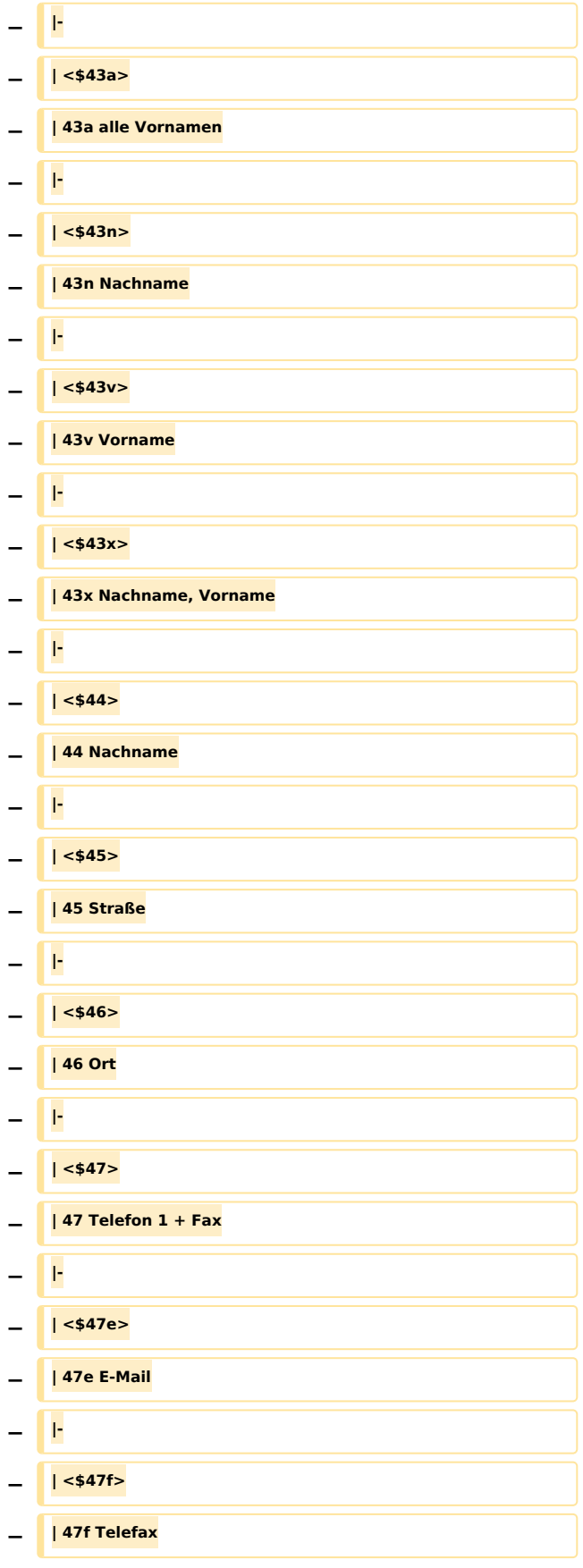

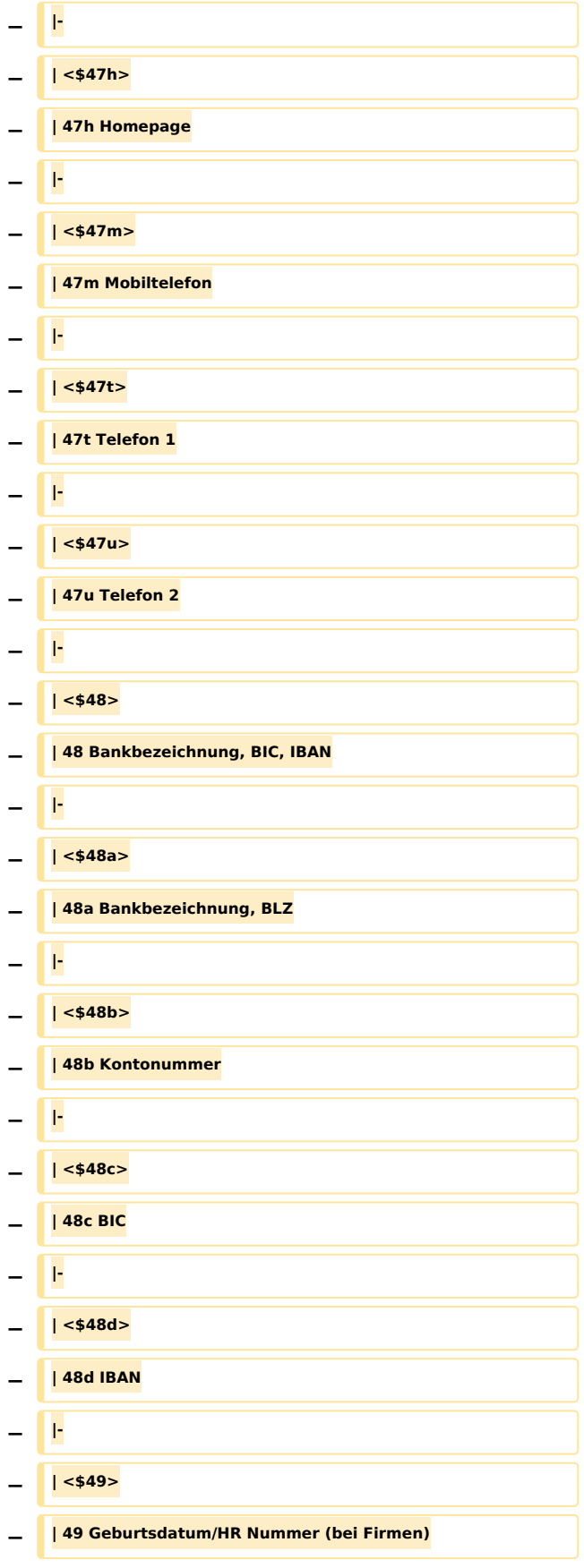

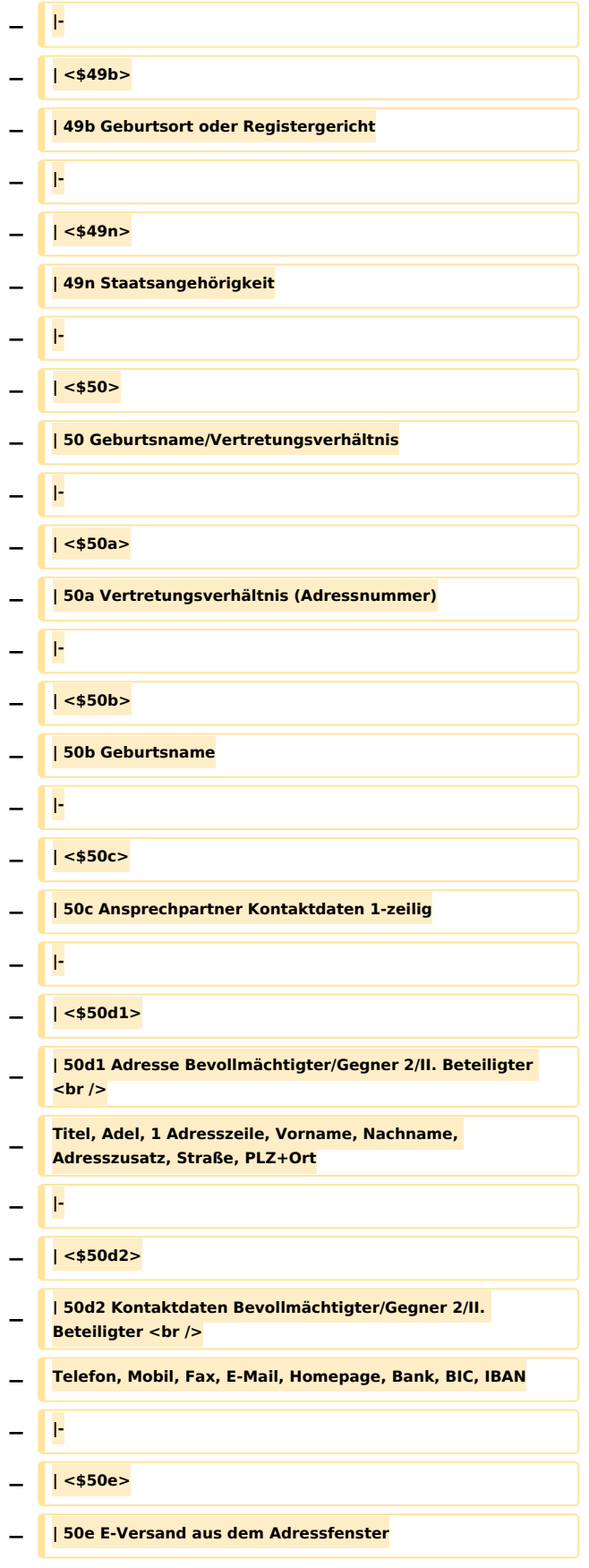

Rubtest (Word): Unterschied zwischen den Versionen

![](_page_21_Picture_134.jpeg)

## Version vom 4. November 2020, 18:31 Uhr

[Hauptseite](https://onlinehilfen.ra-micro.de/index.php/Hauptseite) > [Schriftverkehr](https://onlinehilfen.ra-micro.de/index.php/Kategorie:Schriftverkehr) > [Word](https://onlinehilfen.ra-micro.de/index.php/Word) > [rubtest \(Word\)](https://onlinehilfen.ra-micro.de)

## <span id="page-22-0"></span>Allgemeines

Der nachfolgend abgebildete Standardtext *rubtest.rtf* steht als Textbaustein zum Test vorhandener Aktenund Adressdaten in RA-MICRO zur Verfügung. Zum Test der Rubrum-Platzhalter kann der Standardtext *rubtest* nach der Aktennummer eingelesen werden. Hierzu ist folgende Zeichenfolge einzugeben: *\*M* [Aktennummer]*\*rubtest*, z. B. *\*M3/16\*rubtest*. Nach Bestätigung der Eingabe mit [Datei:Z enter.png](https://onlinehilfen.ra-micro.de/index.php?title=Spezial:Hochladen&wpDestFile=Z_enter.png) werden die im *rubtest* vorhandenen Rubrumplatzhalter durch die mit *\*M* übergebenen Aktendaten gefüllt.

![](_page_22_Picture_189.jpeg)

![](_page_23_Picture_191.jpeg)

![](_page_24_Picture_186.jpeg)

![](_page_25_Picture_192.jpeg)

![](_page_26_Picture_195.jpeg)

![](_page_27_Picture_192.jpeg)

![](_page_27_Picture_193.jpeg)

![](_page_28_Picture_195.jpeg)

![](_page_29_Picture_196.jpeg)

![](_page_30_Picture_196.jpeg)

![](_page_31_Picture_193.jpeg)

![](_page_32_Picture_38.jpeg)